# KURZANLEITUNG

# Richten Sie in wenigen Schritten Ihren Anschluss ein

Ihre Telekom Anschlussdose.

Wir installieren eine Telekom Anschlussdose im Keller/am Wohnungseingang. Haben Sie den Leitungsweg (z. B. durch Leerrohre) vor bereitet, verlegen wir diese auch bis zu 20 m kostenlos an Ihren Wunschort. Infos unter **www.telekom.de/glasfaser-downloads**

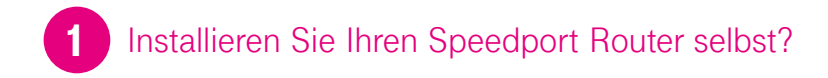

**JA,** ich nehme die Installation meines Speedport Routers selbst vor.

[Dann fahren Sie mit Schritt 2 fort.](#page-2-0) 

**NEIN,** die Installation wird **durch einen Service-Techniker** durchgeführt.

Den Termin dafür finden Sie in der Auftragsbestätigung. Legen Sie zu diesem Termin die Zugangsdaten und Ihren Speedport Router bereit. Alles Weitere erledigen wir für Sie.

# <span id="page-2-0"></span>2 Verkabeln Sie Ihren Speedport Router und Ihr Telefon.

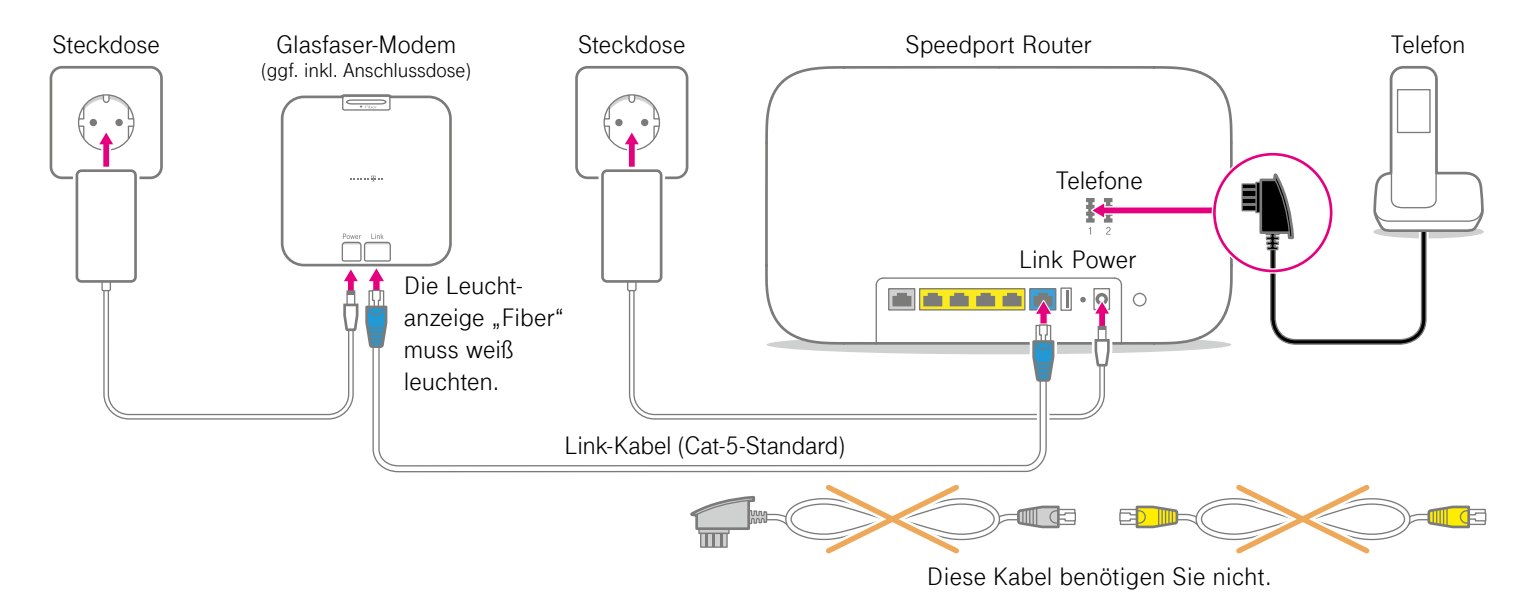

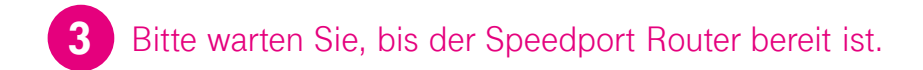

Nach der Freischaltung des Anschlusses (siehe Auftragsbestätigung) wird der Speedport Router automatisch vorbereitet.

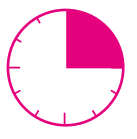

ca. 15 Min.

Warten Sie bitte, bis

• die Anzeigen wie rechts abgebildet leuchten

**oder**

• die Anzeige "Status" grün leuchtet.

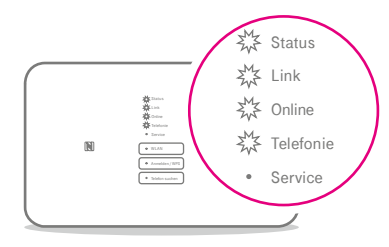

Sobald die LEDs dauerhaft leuchten, ist die Einrichtung abgeschlossen.

# WAS SONST NOCH WICHTIG IST

## Nutzen Sie ISDN-Geräte?

Wenn Sie ein ISDN-Telefon oder eine ISDN-Telefonanlage nutzen, benötigen Sie z. B. einen Speedport W 925V.

Sie können ein ISDN-Gerät direkt an den Speedport Router anschließen:

- **1.** Verbinden Sie Ihr ISDN-Telefon oder Ihre ISDN-Telefonanlage mit der Buchse "Intern-ISDN".
- **2.** Damit alles richtig funktioniert, öffnen Sie das Router-Menü im Browser über http://speedport.ip und tragen Sie Ihre Ortsvorwahl unter "Telefonie > Intern ISDN" ein.
- **3.** Schließen Sie das Router-Menü über "Logout".

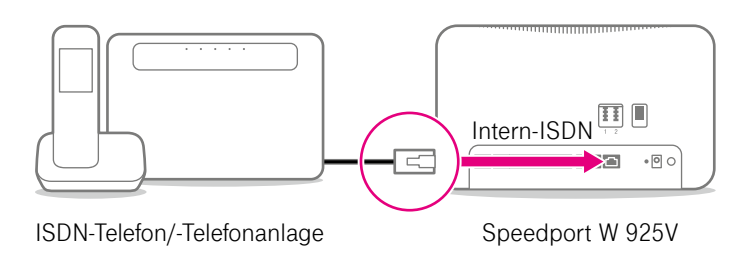

## So nutzen Sie Ihre SprachBox mit einem tonwahlfähigen Telefon

Sie möchten Sprachnachrichten empfangen, wenn Sie nicht erreichbar sind? Ihre SpachBox nimmt voreingestellt Ihre Anrufe entgegen.

#### **Nachrichten anhören, aus-/einschalten und mehr**

Sie erreichen Ihre SprachBox von Ihrem Festnetz-Anschluss aus unter **0800 33 02424** (kostenfrei).

Neue Nachrichten werden Ihnen vorgespielt. Oder Sie gelangen direkt ins Hauptmenü und können über die Tasten

- **1**  Nachrichten anhören,
- **2**  Informationen zur kostenfreien App der SprachBox für unterwegs erhalten,
- **3**  Einstellungen anpassen,
- **4**  SprachBox aus- und einschalten,
- **5**  Informationen zum Hauptmenü erhalten.

Weitere Informationen zur SprachBox erhalten Sie unter der **kostenfreien Rufnummer 0800 33 04747.**

### Ihre neue Rechnung

#### **Folgende Hinweise sind bei der Rechnung zu berücksichtigen:**

Ihre erste Rechnung kann höher ausfallen, als Sie erwartet haben. Dies muss Sie nicht beunruhigen, es liegt allein an Überschneidungen der Abrechnungszeiträume bei einem Tarifwechsel oder bei Gutschriften.

Bereits in der zweiten Rechnung finden Sie den mit uns vereinbarten Grundpreis für Ihren Telefonanschluss und ggf. findet ein Rechnungsausgleich statt.

## Wenn etwas nicht funktioniert

#### **Bei Problemen Speedport Router neu starten**

Ziehen Sie das Netzteil Ihres Speedport Routers aus der Steckdose, warten Sie kurz und stecken Sie es wieder ein.

#### **Sie wünschen Unterstützung oder benötigen weitere Informationen?**

Sie erreichen uns täglich rund um die Uhr telefonisch unter der **kostenfreien Hotline 0800 33 01000.** Bitte beachten Sie, dass eine Unterstützung durch unsere kostenfreie Hotline nur bei Fragen zu Produkten der Telekom möglich ist.

### HERAUSGEBER:

Telekom Deutschland GmbH 53262 Bonn

Stand 04/2020 Mat.-Nr. 40265452-00 Änderungen und Irrtum vorbehalten | Vch

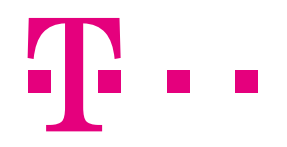

# **ERLEBEN, WAS VERBINDET.**